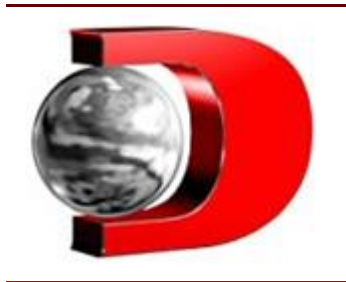

eSocial: passo a passo para acessar utilizando conta prata ou ouro

**Confira como realizar o acesso ao eSocial com o novo login único do gov.br.**

05/04/2023

No dia 1º de abril, o acesso ao Sistema de Escrituração Digital das Obrigações Fiscais, Previdenciárias e Trabalhistas, mais conhecido como **eSocial,** passou por uma grande mudança e o login por código de acesso foi definitivamente suspenso, finalizando o ciclo de descontinuação iniciado em dezembro do ano passado.

Com a atualização, desde o último sábado os usuários passaram a acessar os módulos eSocial web por meio do login do gov.br. Para acessar o eSocial com o gov.br, é necessário ter conta nível prata ou ouro.

A unificação do login por meio do gov.br faz parte da proposta do governo de permitir o acesso à diversos serviços públicos usando apenas este login. Os usuários que ainda não possuem conta gov.br ou tem conta nível bronze, precisam atualizar seus dados e criar a conta para não serem barrados do acesso ao eSocial.

Já para aqueles que ainda não sabem como acessar o eSocial utilizando a conta, confira abaixo nosso tutorial.

Como acessar o eSocial pela conta prata ou ouro

O primeiro passo é acessar o site do **[eSocial](https://login.esocial.gov.br/login.aspx)** e clicar na opção "entrar com gov.br", conforme a imagem abaixo.

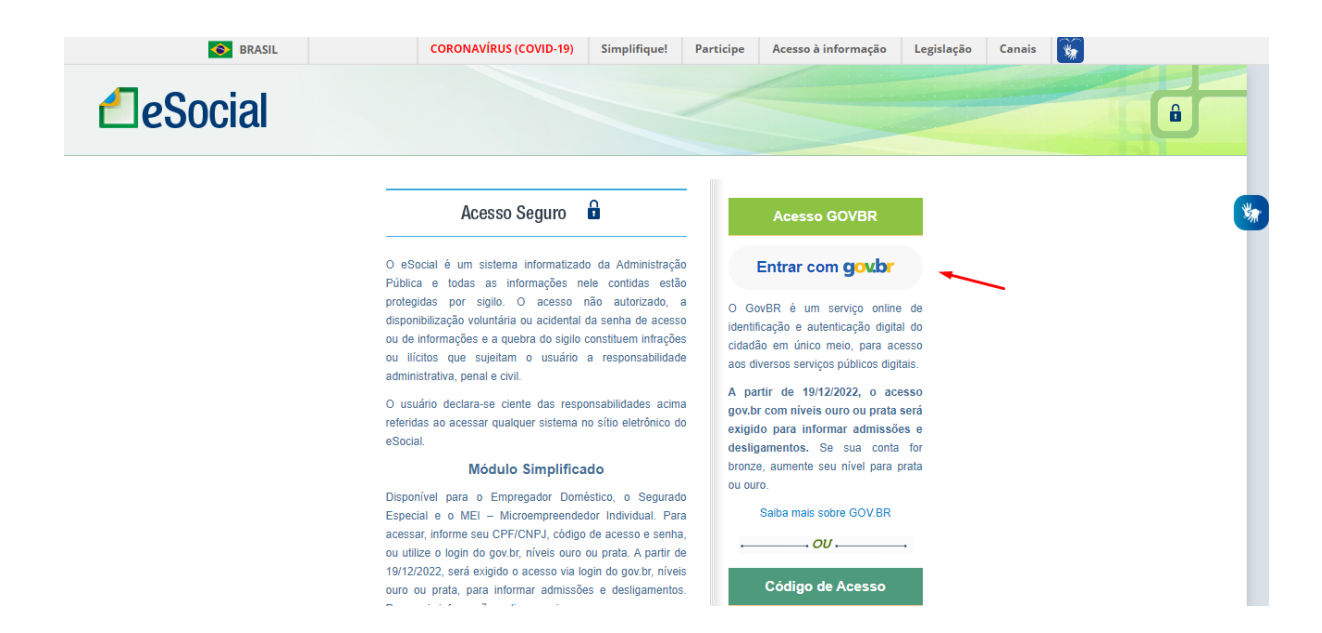

Na sequência, o usuário será direcionado para a página de login pelo gov.br, onde será necessário informar o CPF para acessar a conta já criada ou para criar uma nova conta. Para aqueles que já tiverem conta nível prata ou ouro, depois de inserir o CPF, o site pedirá a senha criada.

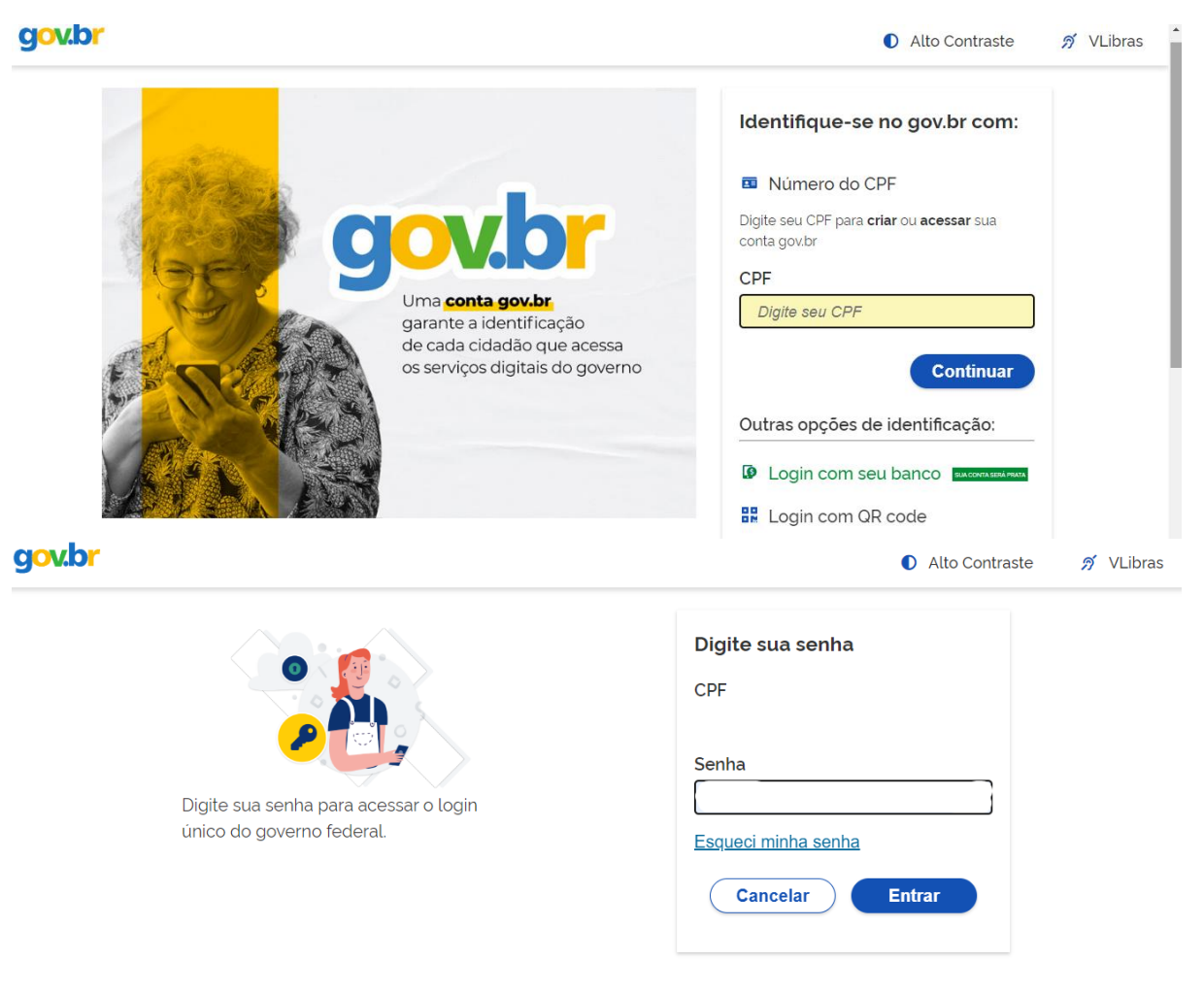

Ficou com dúvidas?

Ao inserir seus dados, o eSocial junto ao gov.br pede sua autorização de uso de dados pessoais para continuar. Clique em autorizar.

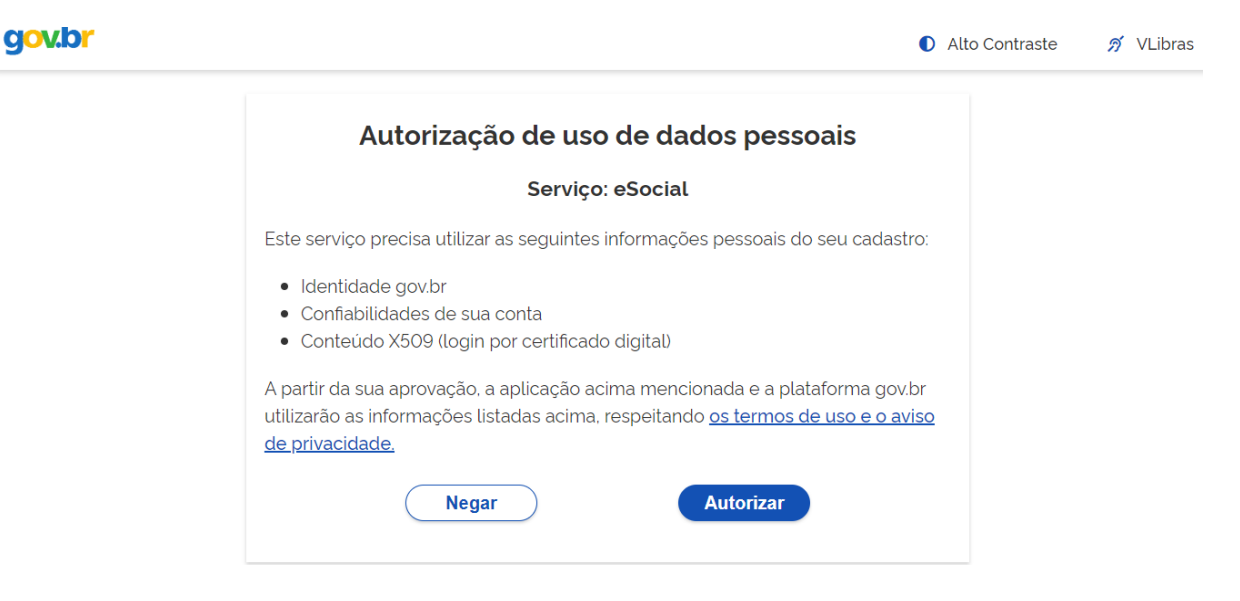

Pronto! Após autorizar os dados de acesso, o usuário poderá finalmente entrar em sua conta do eSocial e navegar normalmente.

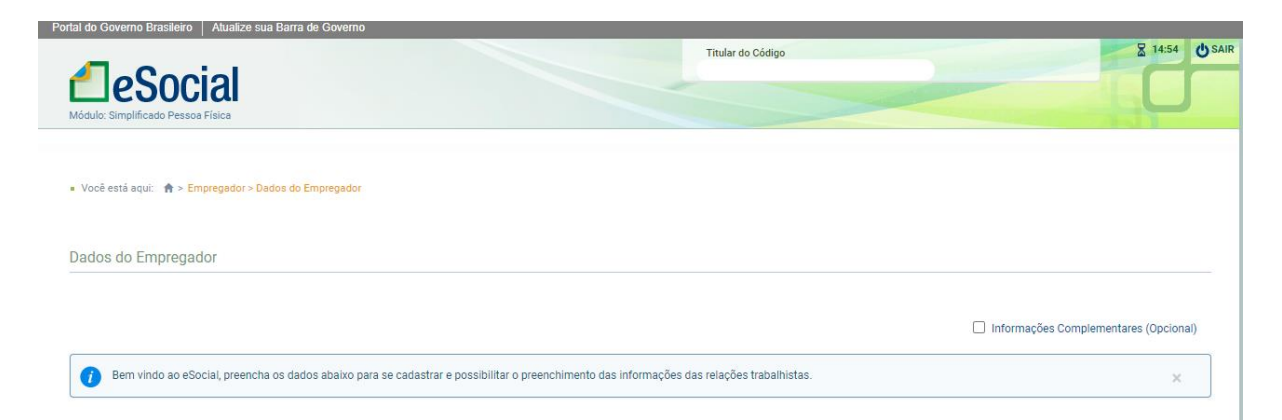

Como a conta do gov.br é utilizada para diversos fins, pode ser que o usuário já tenha criado login e senha em algum momento para acessar serviços como Conecte SUS, Meu **INSS,** eCAC e mais.

Nesse caso, a conta é a mesma, o que pode variar é ser uma conta nível bronze, nível mais baixo de acesso, que não libera a entrada ao eSocial. Nesse caso basta seguir o passo a passo para aumentar sua conta do gov.br.

Publicado por **IZABELLA MIRANDA**